# **Codes de la présentation**

## **Turtle**

Cf. la [documentation officielle.](https://docs.python.org/2/library/turtle.html)

 $\le$ sxh python; title : turtle-01.py> #!/usr/bin/python #  $-$ \*- coding: UTF-8  $-$ \*-

 $#$  exemple de base turtle  $#$  from turtle import  $*$  import sys import time

```
reset() x=-100 y=-100 i=0 while i < 10:
```

```
j=0while j < 10:
     up()
     goto(x+i*20,y+j*20)
     down()
     fill(1)
    n=0while n < 4:
          forward(16)
          left(90)
         n=n+1 color([i*0.1,j*0.1,0])
     fill(0)
     color(0,0,0)
    j=j+1i=i+1
```
#### # end

time.sleep(10)  $\lt$ /sxh>

## **Tkinter**

En Python 2. Pour Python 3, utiliser "from tkinter import \*" et print() !

Cf. la [documentation officielle.](https://docs.python.org/2/library/tk.html)

<sxh python; title : tkinter-simple-entry.py> #!/usr/bin/python # -\*- coding: UTF-8 -\*-

# lecture de 2 masses par une fenêtre tk

from Tkinter import \*

fen01 = Tk() fen01.title("Lecture de deux masses") chaine1 = Label (fen01, text = "introduisez la première masse :") chaine2 = Label (fen01, text = "introduisez la deuxième masse :")

chaine1.grid(row =0) chaine2.grid(row =1) entr1= Entry(fen01) entr2= Entry(fen01) entr1.grid(row  $=0$ , column  $=1$ ) entr2.grid(row  $=1$ , column  $=1$ ) bou1=Button(fen01,text='Continuer',command=fen01.quit) bou1.grid(row=2,column=1)

fen01.mainloop()

 $m1 =$  float(entr1.get())  $m2 =$  float(entr2.get()) fen01.destroy()

print 'Masses lues : ', m1,' et ',m2

 $<$ /sxh $>$ 

## **Canvas Tkinter : rebond d'une balle**

 $\le$ sxh python; title : anima auto rebond.py> #! /usr/bin/env python #  $-$ \*- coding: utf-8  $-$ \*-

# Petit exercice utilisant la librairie graphique Tkinter

from Tkinter import \*

# définition des gestionnaires # d'événements :

def move():

```
 "déplacement de la balle"
 global x1, y1, vx, vy, dt, flag
x1, y1 = x1 + vx * dt, y1 + vy * dtif x1 < 0 or x1 > 220:
    VX = -VXif y1 < 0 or y1 > 220:
    vy = -vy can1.coords(oval1,x1,y1,x1+30,y1+30)
 if flag >0:
     fen1.after(2,move) # boucler après 50 millisecondes
```
def stop\_it():

```
 "arret de l'animation"
 global flag
flag =0
```
def start\_it():

```
 "démarrage de l'animation"
   global flag
   if flag ==0: # pour éviter que le bouton ne puisse lancer plusieurs
boucles
     flag =1
```
move()

# **Programme principal**

# les variables suivantes seront utilisées de manière globale :  $x1$ ,  $y1 = 40$ , 115 # coordonnées initiales vx, vy = 10, 5 # vitesse du déplacement dt=0.1 # pas temporel flag =0 # commutateur

# Création du widget principal ("parent") : fen1 = Tk() fen1.title("Exercice d'animation avec Tkinter") # création des widgets "enfants" : can1 = Canvas(fen1,bg='dark grey',height=250, width=250) can1.pack(side=LEFT, padx =5, pady =5) oval1 = can1.create\_oval(x1, y1, x1+30, y1+30, width=2, fill='red') bou1 = Button(fen1,text='Quitter', width =8, command=fen1.quit) bou1.pack(side=BOTTOM) bou2 = Button(fen1, text='Démarrer', width =8, command=start\_it) bou2.pack() bou3 = Button(fen1, text='Arrêter', width =8, command=stop it) bou3.pack() # démarrage du réceptionnaire d'évènements (boucle principale) : fen1.mainloop() fen1.destroy()  $<$ /sxh $>$ 

### **DemoTkinter**

télécharger ici :<http://pythonfacile.free.fr/python/demotkinter.html>

From: <https://dvillers.umons.ac.be/wiki/>- **Didier Villers, UMONS - wiki**

Permanent link: **[https://dvillers.umons.ac.be/wiki/teaching:progappchim:codes\\_presentation?rev=1455706799](https://dvillers.umons.ac.be/wiki/teaching:progappchim:codes_presentation?rev=1455706799)**

Last update: **2016/02/17 11:59**

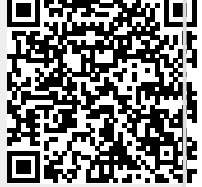